*Onderstaand artikel is met toestemming, overgenomen uit het clubblad First Dutch Satelliteclub Europe (FDSE), uitgave mei/juni 2009.* 

# **Bijdrage van Hans... en Gerard**

door Gerard en Hans... Copyright © 2009, FDSE / Detransponsder/ Hans&Gerard. Alle rechten voorbehouden. Niets uit deze uitgave mag worden verveelvoudigd, opgeslagen in een geautomatiseerd gegevensbestand, of openbaar gemaakt, in enige vorm of op enige wijze, hetzij elektronisch, mechanisch, door fotokopieën, opnamen of op enige andere manier, zonder voorafgaande schriftelijke toestemming van de schrijver/vereniging..

Vragen en/of opmerkingen: specials@detransponder.nl

### **Switch naar meer...**

Dreambox&VUDUO aansturen via Actuator via de DiSEqC (Vbox). Dit is ook toepasbaar in combinatie met een Multifeed schotel.

#### **Inleiding**

De standaardopstelling bij de meeste satellietkijkers is (of was): 1 schotel met 1 lnb. Door de komst van Astra-3 hebben al veel 'gewone kijkers' een duo-lnb voor 19 + 23 oost. Een standaard duo-lnb heeft één uitgang, een duo-lnb-twin heeft er twee. Zo zijn er ook duo-lnb-quad\* met vier uitgangen (voor vier receivers dus).

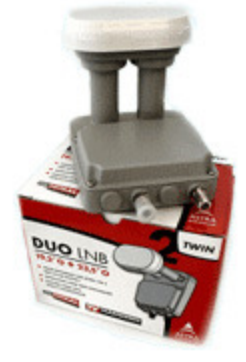

\*NB: niet te verwarren met een quadro-lnb want die zijn voor meer professionele gso (gemeenschappelijke satelliet ontvangst).

De duo-lnb heeft in zich een switch. Deze wordt aangestuurd vanuit de receiver. In feite een ingebouwde disecq-switch. Nu zijn er ook losse diseqc-switches waarmee meerdere losse lnb's op een receiver aangesloten kunnen worden.

De standaard diseqc-switch heeft vier ingangen. Vaak aangeduid met AA, AB, BA, BB. Of met: A, B, C, D. En zelfs heel eenvoudig met 1, 2, 3 en 4. Dit zijn zogenoemde committed diseqc-switches. Heb je meer lnb's nodig dan is een uncommited-switch nodig. Deze kan los voor een committed worden gezet of tegenwoordig in een switch ingebouwd worden gekocht (de 8/1-schakelaar en de 10/1-schakelaar).

Het verschil tussen committed en uncommitted is moeilijk uit te leggen. Ik probeer het toch. Een committed-switch stuurt de lnb's direct aan (vanuit de receiver). Als je meer dan vier lnb's nodig hebt is een tussenschakeling (tweetrapsraket) nodig.

Dus: receiver ---> uncommitted ----> committed ---> lnb.

Waarbij, nogmaals, bij sommige switches uncommitted en committed in een hardwareswitch zit.

## **Toch een draaibare schotel gebruiken welke een actuator heeft maar dan i.c.m. een Multifeed-schotel (b.v. WaveFrontier T55 of T90):**

Nu gaan we het nog een stapje ingewikkelder maken. Bovenstaande gaat uit van een vaste opstelling met bijvoorbeeld meer lnb's op een arm (denk aan de Wavefrontierschotel T55 of T90 en alle andere varianten). Je kunt echter een van de uitgangen ook gebruiken om een draaibare schotel aan te sturen. Draaibaar door middel van een diseqcmotor of de 'ouderwetse' actuator (36 Volt). Deze laatste (actuator dus) heeft wel hulp nodig. Deze hulp komt van een zogenoemde Vbox. Een Vbox zet diseqc-pulsen (= pulsen die normaal naar een diseqc-motor gaan, de meeste receivers geven deze tegenwoordig af) om naar 36 Volt-pulsen. Met deze pulsen wordt de oude actuator aangestuurd.

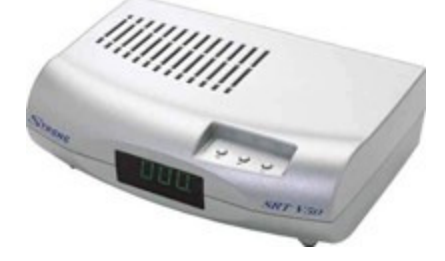

voorbeeld: Vbox II van Strong

Hoe gaat dat in zijn werk?

Onze uitgangspositie is een Wavefrontier-T55 schotel (andere opstelling mag uiteraard ook) met vier vaste lnb's en aparte draaibare schotel met Vbox-kastje en een actuator aan de draaibare schotel. Als receiver de Dreambox 800 (een Enigma-2 ontvanger, voor Enigma-1 als DM500 is het verhaal ietsje anders).

Stap1: zet eerst in de receiver de USALS-stand op 'uit'. Toelichting: USALS wordt gebruikt om eenvoudig een diseqc-motor aan te sturen als je enkele satposities en je eigen positie (graden noord en oost) hebt ingegeven. Het werkt niet zo precies als iedere satpositie nauwkeurig finetunen en dan vastleggen. Dan stuur je de receiver aan met diseqc-pulsen (in plaats dus van USALS).

Stap 2: zet de vaste lnb's (op de arm van T55 etc.) goed. Geef deze normaal een positie in de diseqc-switch. Gebruik hierbij Diseqc 1.1 en vervolgens de poorten. Het kan er dan in je menu van de receiver als volgt uitzien:

- − lnb voor bijvoorbeeld Astra 19;
- − lnb 1;
- − universele lnb;
- − diseqc-modus: 1.1;
- − toneburst: geen;
- − committed diseqc-commando: AA (en vervolgens voor andere lnb's AB, BA, BB) ;
- − snelle diseqc: nee;
- − herhaal sequence: ja;
- − commando volgorde: committed, uncommited, toneburst, afgekort... 'cut' om makkelijk te onthouden ;-) ;
- − uncommitted diseqc-commando: input 1 (nb: dit is voor de eerste vier lnb's, wil je er meer dan voor de tweede set input 2);
- − diseqc-herhaling: een;
- − verhoogd voltage: nee.

Stap 3: de aansluiting van de draaibare schotel.

Zoals hiervoor blijkt zitten de vaste lnb's op input 1 (of bij meer op input 2 etc.). Gebruik een aparte input op de uncommitted switch voor de aansturing van de draaibare schotel. In je menu van de receiver ziet het er dan als volgt uit:

- − lnb 13 (want 1 t/m 12 is voor input 1 t/m 3, je kan dan nog uitbreiden tot 12 vaste lnb's in deze opstelling), deze komt dus op input 4 van de uncommitted switch;
- − diseqc niet op 1.1 maar op 1.2 zetten;
- − committed diseqc-commando: geen;
- − input 4;
- − zet bij USALS-aanschakelen 'nee'. NB: als je niet met een Vbox werkt maar met een diseqc-motor zet dan eventueel USALS op 'ja' en vul je positie op aarde in;
- − ken dan iedere satelliet die je wil ontvangen toe. Dit middel van het geven van een nummer uit de lijst die je eerder gemaakt hebt. Iedere satelliet via draaibaar zit dus op lnb-positie 13 (ingesteld op lnb 13) en vervolgens een eigen nummer. Bijvoorbeeld: in je lijst zit de Hispasat en je hebt deze nummer 45 gegeven.

## Stap 4: de aansluiting van de Vbox.

De Vbox heeft een eigen voeding (dus niet uit de receiver). Er gaat vanuit de Vbox een iets dikkere 36 Volt kabel naar de actuator, samen met twee dunnere stuurdraden. Vanuit de switch (op het dak, input 4, zie hiervoor) ga je met een coaxkabel naar de Vbox. Sluit deze aan op de connector 'to receiver'. De connector 'to lnb' wordt met een aparte coaxkabel verbonden met de lnb van de draaibare schotel.

De lijn is dan: receiver ----> uncommitted switch/input 4 ----> Vbox ---> lnb schotel.

## Stap 5: aansturing van de Vbox en actuator.

Maak een lijst van de satellietposities die je aan kan en die je ook wil zien. Geef iedere satpositie een logisch nummer. Tipje: sla eventueel een nummer over voor mogelijke uitbreiding van de satellietvloot.

In het menu van de receiver zie je bij 'zenders zoeken' bij de optie USALS de keuze aan of uit (of ja/nee). Zoals hiervoor geschreven dient deze op uit (cq nee) te staan. Er komt dan een submenu tevoorschijn (genaamd 'opgeslagen positie'). Geef daar een cijfer uit je satvloot-lijst aan. Bijvoorbeeld voor hierna de Hispasat met cijfer 45. Vervolgens gaan we de Hispasat zoeken. Dit doen we als volgt:

- − in het menu vind je 'signaalzoeker'. Kies daar bijvoorbeeld de Hispasat op cijfer 45 (zoals eerder ook in je Dreambox ingevuld, zie stap 3 hiervoor);
- − voer een geldige frequentie in (= waarvan je zeker weet dat deze hier te ontvangen is);
- − daarna moet de Vbox de Hispasat gaat zoeken en vinden. Dus: gebruik nu de afstandsbediening van de Vbox (of gebruik de knopjes op de Vbox) om de actuator te activeren. Als de Hispasat gevonden is: nog even fine-tunen;
- − druk minimaal twee seconden op de 'store'-toets tot je het volgende in het schermpje van de Vbox te zien krijgt: 'C\_ \_';
- − geef op de Vbox het nummer van je lijst in (satellietpositie 45 voor Hispasat in dit voorbeeld);
- − druk binnen twee seconden op 'OK'. Je krijgt dan te zien 'P45';
- − werk zo je hele lijst, sat voor sat, af.

Nu heb je de afstandsbediening van de Vbox niet meer nodig. Met de afstandsbediening van de Dreambox 800 stuur je de Vbox en daarmee de actuator aan.

Duizelt het? Kom je er niet uit? Mail gerust als je vragen hebt!

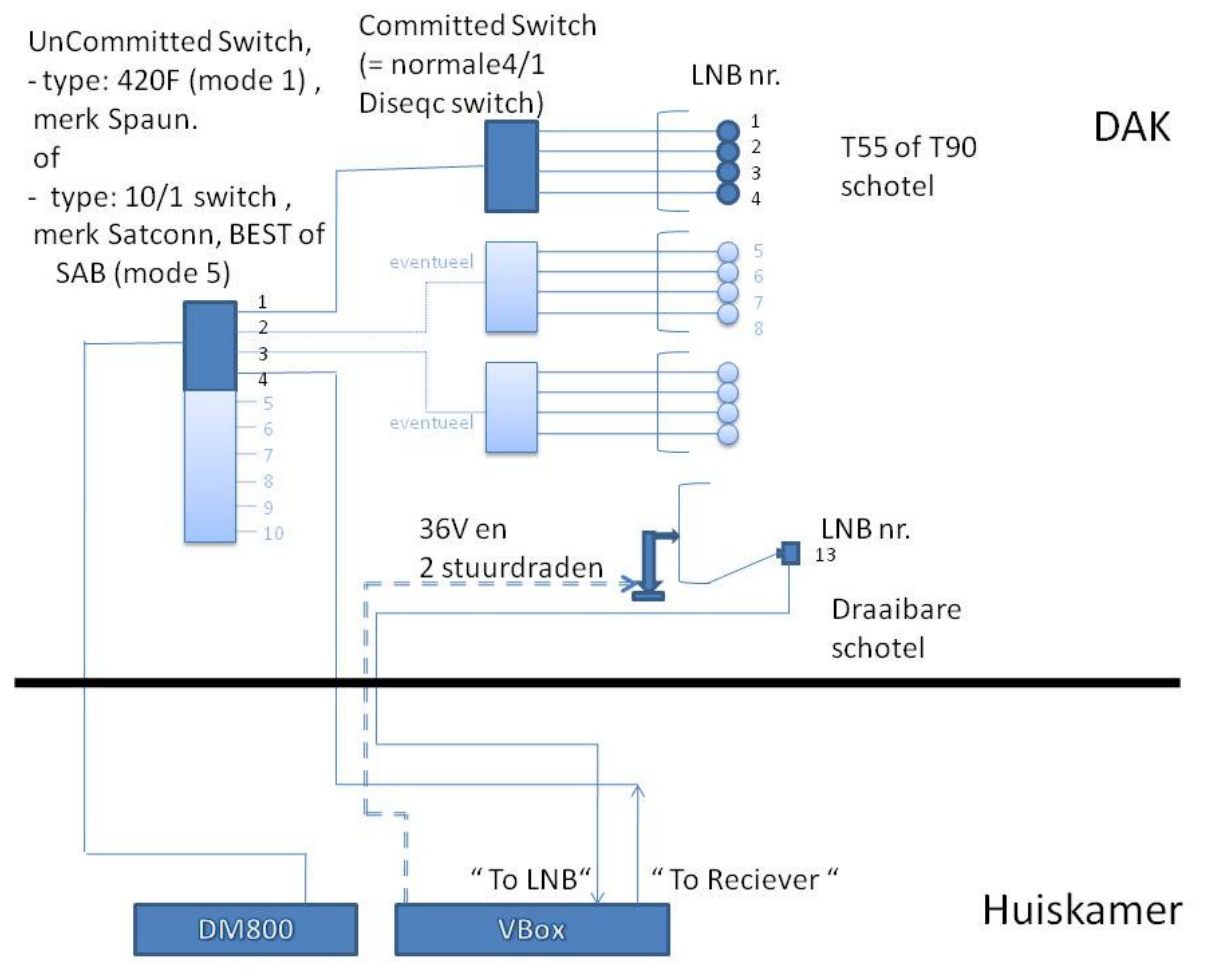

Hier nog een schematische afbeelding van de opstelling:

## En van de instellingstabel voor een Dreambox 800 of 8000:

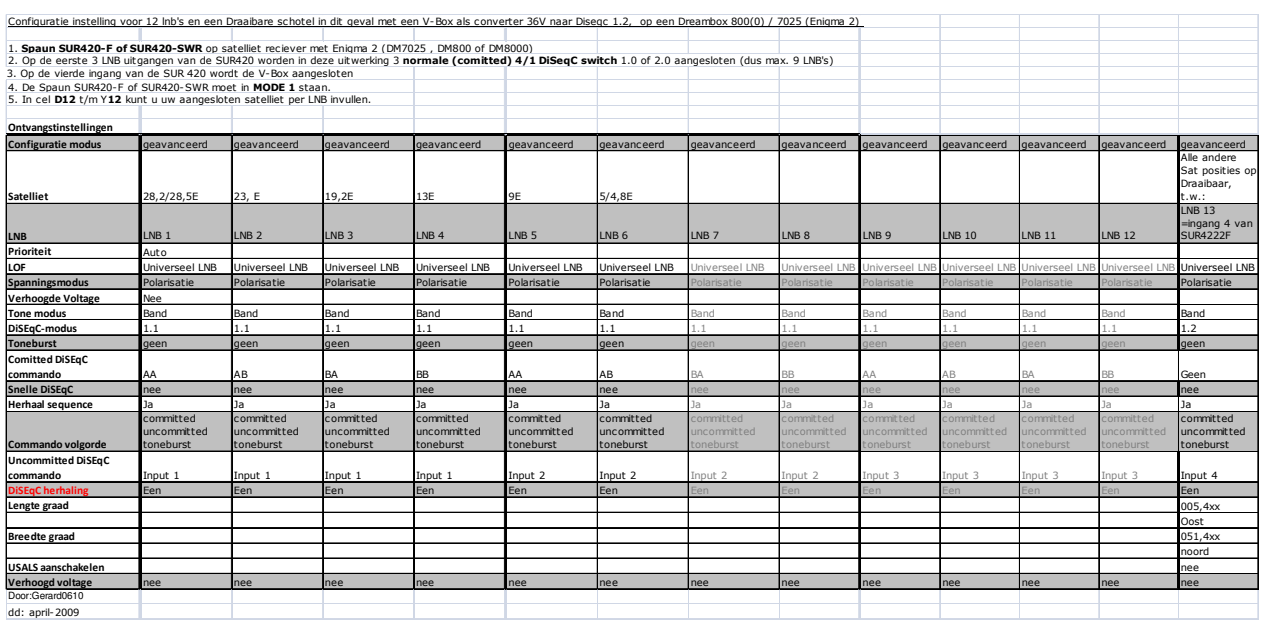

## **Voetnoot:**

Op het allerlaatste moment moeten we toch nog een toevoeging plaatsen. Want wat wil het geval. We hebben het laatste jaar veel geëxperimenteerd met het gebruik van

meerdere lnb's m.b.v. UnCommitted switches.

Bij de DM500 ging dat goed maar bij de DM800 en de AZBox-HD ging dat niet goed. Enige tijd geleden is per firmware 0.9.1759 de AZBox-HD ook geschikt gemaakt. De DM800 echter deed het wel maar dan alleen m.b.v. de 'SPAUN 420F UnCommitted switch'. Zie boven en plaatje hierna. De 10/1-Diseqc-switch d.m.v. mode 5 in de UnCommitted mode gebracht, deed het echter nog steeds niet als UnCommitted switch. Wel als een gewone 10/1 schakelaar.

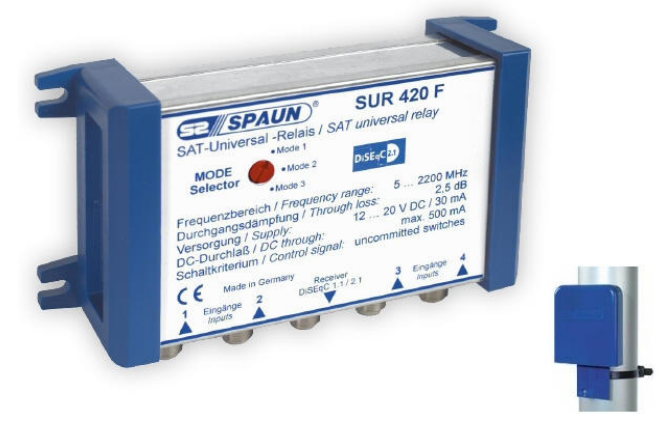

Recent zijn we erachter gekomen dat de DM800's met een tuner Revisie "K" nu wel goed met de UnCommitted Diseqc commando's overweg zou moeten kunnen. Een tuner met revisie K hebben we ontvangen en in de DM800 geplaatst en getest met UnComitted commando's. Resultaat: inderdaad kan de DM800 met een revisie "K" tuner wel overweg met de UnCommitted commando's!

Dit is tevens getest met de SPAUN en met de 10/1 switch van o.a. de firma's Satconn, SAB of BEST. De 10/1 switch is goedkoper dan de SPAUN en meer

aansluitmogelijkheden, te weten tien uitgangen waarbij op elke uitgang een normale diseqc-switch aangesloten kan worden. Hierdoor kunnen er in het totaal nu met de DM800 als ook de AZBox-HD, in het totaal 10 x  $4 = 40$  lnb's aangestuurd worden. Je kan tussen 68,5 oost t/m 58 west wel 41 satellieten aan met 1.20 meter schotel. Ach... kom je net één lnb mogelijkheid te kort... ;-)

Conclusie voetnoot: bovengenoemd schema is voor een DM800 en de VBox, en geldt ook voor de 10/1 switch in mode 5. We zullen hier in de toekomst mogelijk wat uitgebreider op terug komen als daar behoefte aan is. Laat maar weten.

Gerard en Hans